## Configuration de votre ordinateur (pc) pour les accents Windows XP

- 1) Open Control Panel
- 2) click regional and language options
- 3) click languages tab
- 4) click details

under the Settings tab, look for default input language and select English (United States)

- 5) Add a keyboard and select United States-International
- 6) Click ok and close all

Then read the following:

## **SUMMARY**

This article describes how to use the US-International keyboard layout to create accented characters.

When you use the US-International keyboard layout, you should also use the English (International) language setting. To change these settings, choose the International icon in Control Panel.

The US-International keyboard layout does not remap your standard US keyboard layout; instead, it creates international characters by assigning certain characters a strikeover function so that you can use them to add an accent or diacritical mark to a character. It also assigns new functions to the right-most ALT key. The following describes the features of the US-International Keyboard Layout:

When you press the APOSTROPHE (') key, QUOTATION MARK (") key, ACCENT GRAVE (`) key, TILDE (~) key, ACCENT CIRCUMFLEX or CARET (^) key, nothing appears on the screen until you press a second key. If you press one of the letters designated as eligible to receive an accent mark (a vowel or the n for ñ), the accented version of the letter appears. If you press an ineligible key, two separate characters appear. In other words, the US-International keyboard layout dynamic-link library (DLL) automatically accents letters that customarily receive an accent but does not automatically accent letters that do not customarily receive an accent.

If you want to type one of these characters (an APOSTROPHE, QUOTATION MARK, CARET, TILDE, or ACCENT GRAVE) followed by an unaccented letter, press the SPACEBAR after you press the key. For example, to type "A girl named Sally," press the QUOTATION MARK key, then press the SPACEBAR, then press A.

The following table lists the accented characters you can create using the US-International keyboard layout:

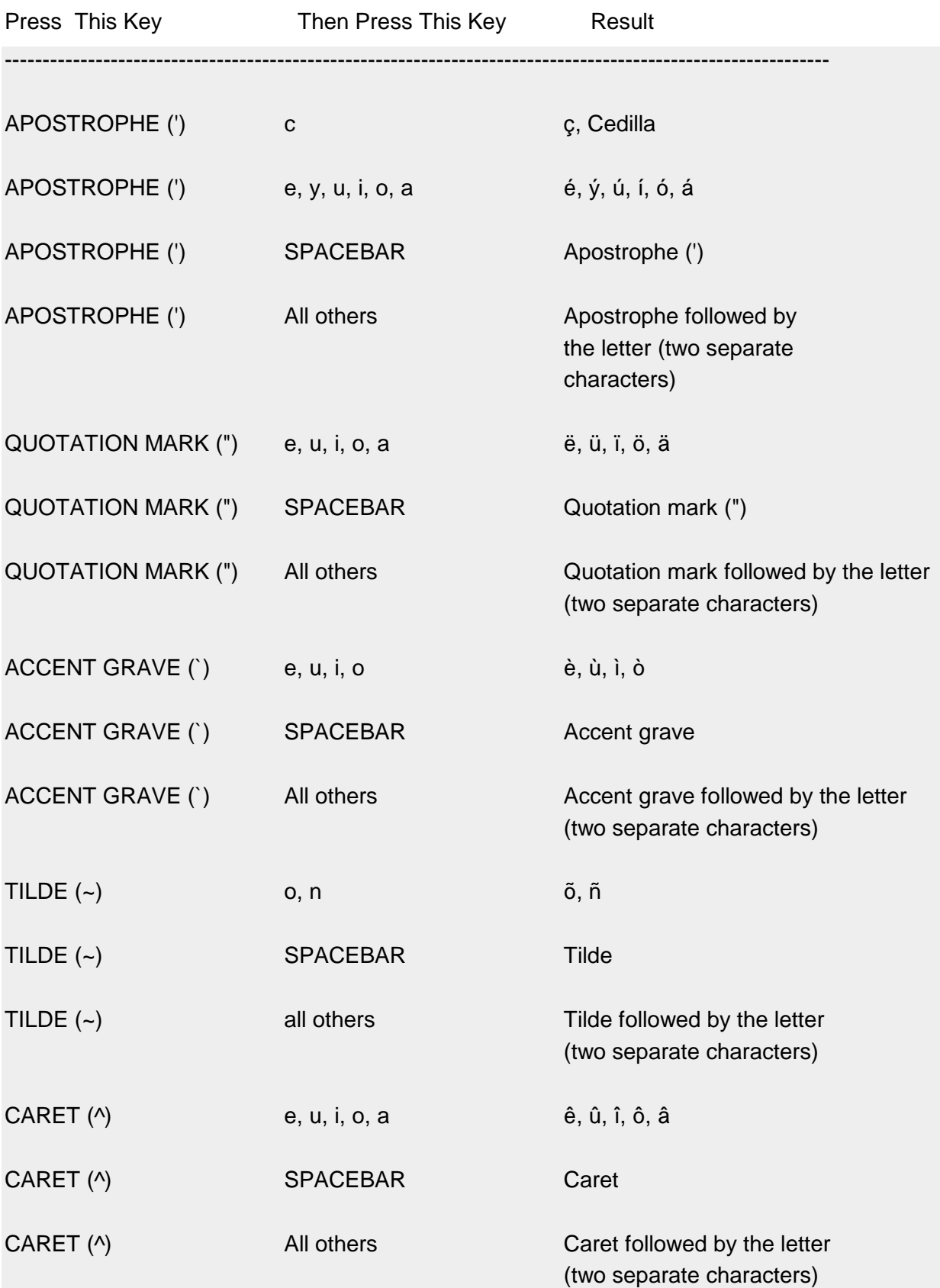